© 2006 Hewlett-Packard Development Company, L.P.

www.hp.com

# 7 HP Color LaserJet 1600

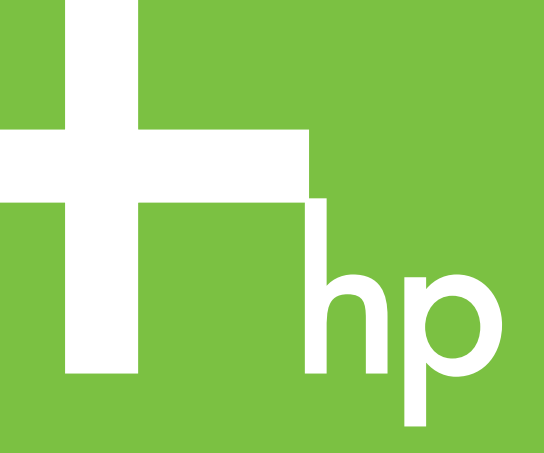

Start<br>Start Start Alustamine Aloitusopas

Sākums Pradėjimas Start Inledning

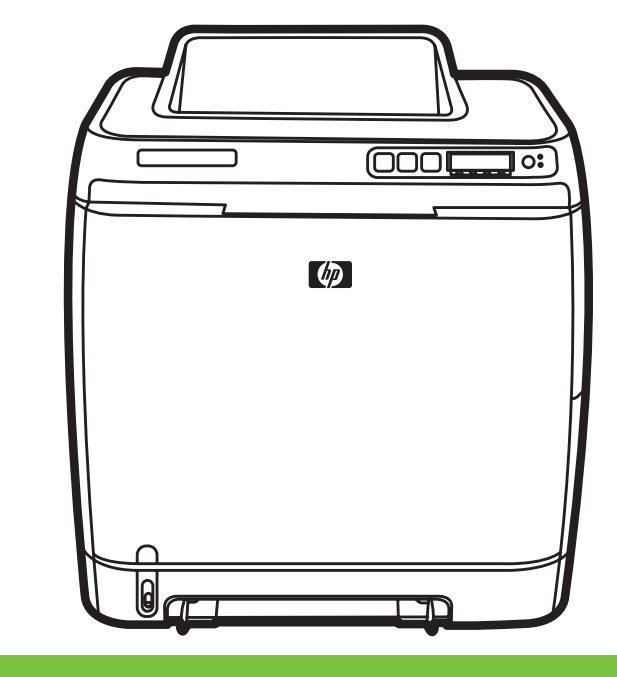

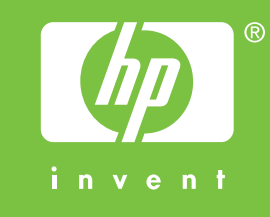

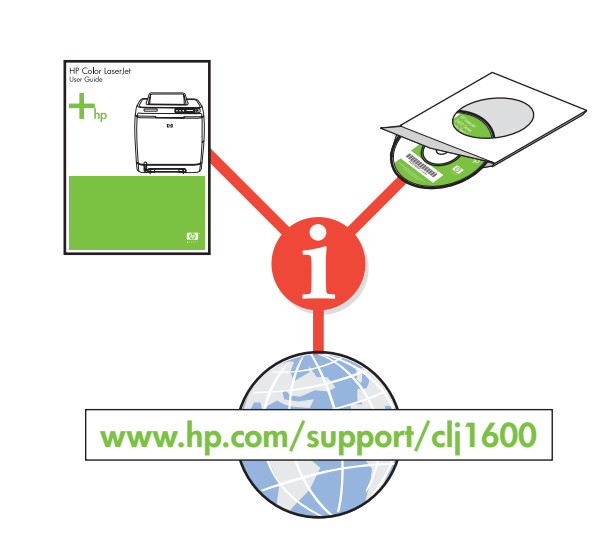

**Svenska**

Mer information Se den elektroniska användarhandboken på cd-romskivan som medföljde skrivaren för mer information om följande ämnen:

- Detaljerade anvisningar för användning

- Felsökningsinformation
- Viktig säkerhetsinformation - Föreskrifter
- Denna information finns även på www.hp.com/support/clj1600

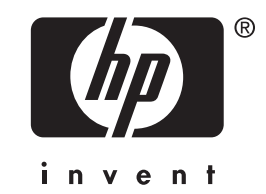

### **Norsk** Tilleggsinformasjon

Du kan se den elektroniske brukerhåndboken på CD-ROMen som fulgte med skriveren, hvis du vil ha mer informasjon om

# Latviski Papildinformācija

Skatiet elektronisko lietotāja rokasgrāmatu printera komplektācijā ietilpstošajā kompaktdiskā, lai iegūtu plašāku informāciju par šādām tēmām:

- detalizēta lietotāja pamācība;

- informācija par problēmu novēršanu;
- svarīgi paziņojumi par drošību;
- informācija par tehniskajiem noteikumiem.
- Šī informācija ir pieejama arī internetā: www.hp.com/support/clj1600

følgende emner:

- Detaljerte instruksjoner for brukeren
- Feilsøkingsinformasjon
- Viktig sikkerhetsinformasjon
- Spesielle bestemmelser

Denne informasjonen er også tilgjengelig på www.hp.com/support/clj1600

Lietuviškai

Lietuviškai

### Papildoma informacija

Daugiau informacijos ieškokite prie spausdintuvo pridėtame kompaktiniame diske su elektroniniu vartotojo vadovu. Temos:

- Išsamūs paaiškinimai vartotojams
- Informacija apie trikčių šalinimą
- Svarbios pastabos apie saug
- Reglamentinė informacija
- Šią informaciją taip pat galite rasti adresu www.hp.com/support/clj1600

Järgmiste teemade kohta leiate lisateavet printeriga koos tarnitud CD-ROM-il asuvast elektroonilisest kasutusjuhendist ("User Guide"):

## **Suomi** Lisätietoja

- Lisätietoja seuraavista aiheista on tulostimen mukana toimitetulla CD-levyllä olevassa sähköisessä käyttöoppaassa.
	- Käyttäjää koskevat ohjeet
- Vianmääritystiedot
- Tärkeitä turvallisuustietoja
- Tietoja säännöksistä
- Nämä tiedot ovat saatavilla myös sivustossa www.hp.com/support/clj1600

### Eesti Lisateave

- üksikasjalikud kasutusjuhised
- tõrkeotsinguteave
- tähtis ohutusteave
- normatiivne teave
- See teave on saadaval ka aadressil www.hp.com/support/clj1600

# **Dansk**

Yderligere oplysninger Se den elektroniske brugervejledning på den cd-rom, der fulgte med printeren, for at få yderligere oplysninger om følgende emner. - Detaljeret brugervejledning

- Oplysninger om fejlfinding
- Vigtig sikkerhedsmeddelese
- Lovgivningsmæssige oplysninger
- Disse oplysninger er også tilgængelige på www.hp.com/support/clj1600

**English**

### Additional Information

See the electronic User Guide on the CD-ROM that came with the printer for more information about the following topics.

- Detailed user instructions
- Troubleshooting information
- Important safety notice
- Regulatory information
- This information is also available at www.hp.com/support/clj1600

Copyright Information © 2006 Copyright Hewlett-Packard Development Company, L.P. Reproduction, adaptation or translation without prior written permission is prohibited, except as allowed under the copyright laws. The information contained herein is subject to change without notice. The only warranties for HP products and services are set forth in the express warranty statements accompanying such products and services. Nothing herein should be construed as constituting an additional warranty. HP shall not be liable for technical or editorial errors or omissions contained herein. Edition 1, 3/2006

#### FCC regulations

This equipment has been tested and found to comply with the limits for a Class B digital device, pursuant to Part 15 of the FCC rules. These limits are designed to provide reasonable protection against harmful interference in a residential installation. This equipment generates, uses, and can radiate radio frequency energy. If this equipment is not installed and used in accordance with the instructions, it might cause harmful interference to radio communications. However, there is no guarantee that interference will not occur in a particular installation. If this equipment does cause harmful interference to radio or television reception, which can be determined by turning the equipment off and on, the user is encouraged to try to correct the interference by one or more of the following measures: • Reorient or relocate the receiving antenna. • Increase separation between equipment and receiver.

• Connect equipment to an outlet on a circuit different from that to which the receiver is located.

• Consult your dealer or an experienced radio/TV technician.

Any changes or modifications to the printer that are not expressly approved by HP could void the user's authority to operate this equipment. Use of a shielded interface cable is required to comply with the Class B limits of Part 15 of FCC rules.

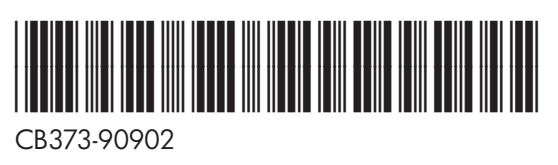

· Install in a well-ventilated, dust-free area · Installer på et veludluftet, støvfrit sted · Paigaldage printer hea ventilatsiooniga tolmuvabasse kohta · Asenna tulostin pölyttömään paikkaan, jossa on hyvä ilmanvaihto · U • Laikykite spausdintuva gerai vedinamoje, nedulketoje patalpoje • Sett skriveren på et godt ventilert og støvfritt sted • Installera på en väl ventilerad, dammfri plats

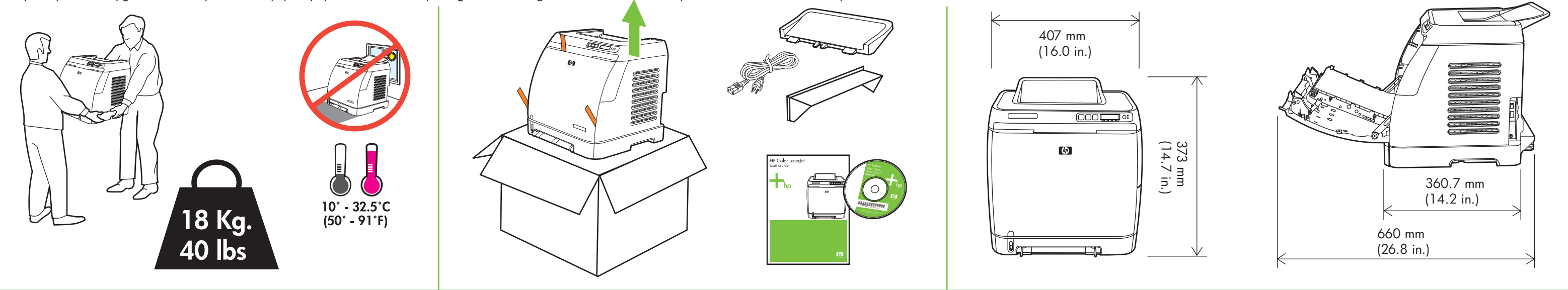

• Remove shipping tape • Fjern forsendelsestapen • Eemaldage kleeplint • Poista pakkausteippi • Nonemiet transportëšanas lenti • Nuimkite pakuotės juostą • Fjern beskyttelsesteipen • Ta bort transporttejpen

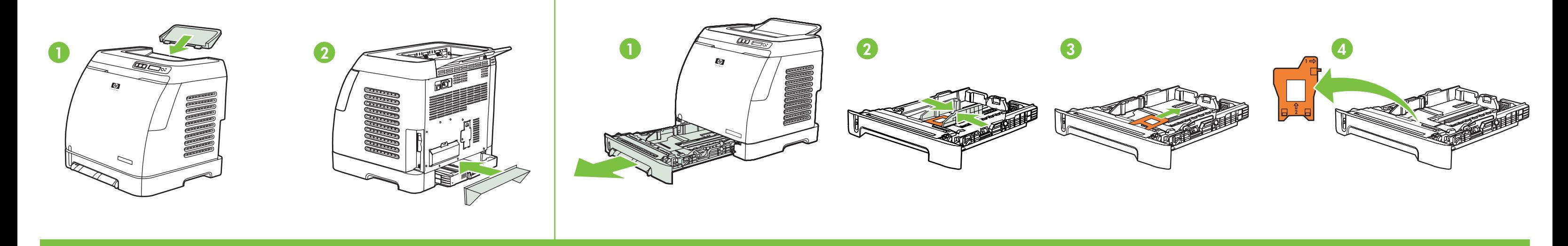

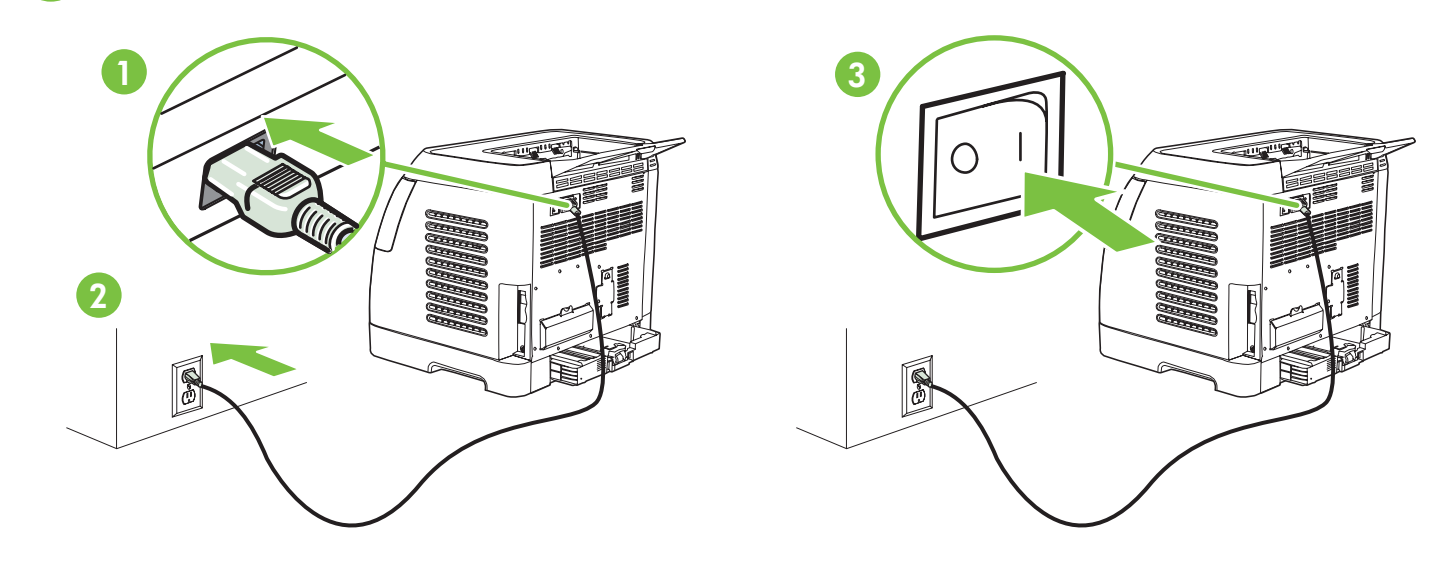

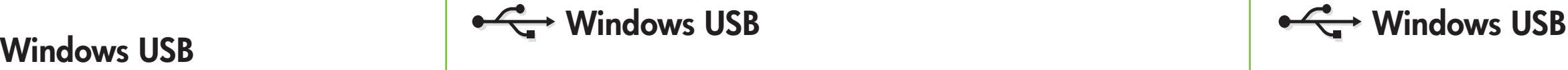

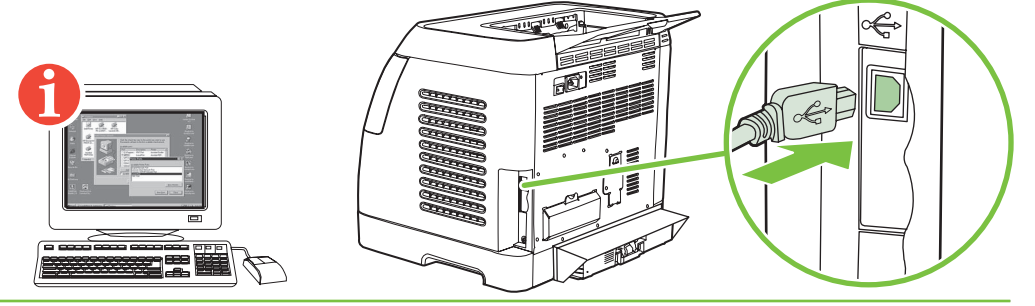

- Set default language and paper size Indstil standardsprog og -papirstørrelse Seadke vaikekeel ja paberi formaat Määritä oletuskieli ja paperikoko
- lestatiet noklusējuma valodu un papīra formātu Nustatykite standartinę kalbą ir popieriaus formatą Angi standard språk og papirstørrelse
- Ange standard för språk och pappersstorlek

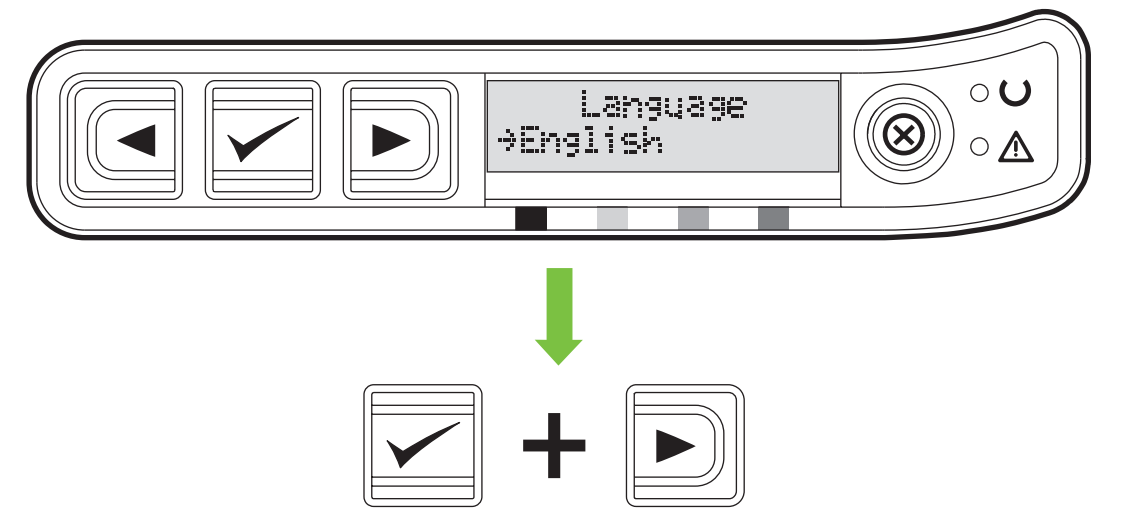

• Remove paper tray lock • Fjern papirbakkelåsen • Eemaldage söötesalve lukk • Irrota paperilokeron lukko • Nonemiet papīra teknes fiksētāju • Nuimkite popieriaus dėklo laikiklį • Fjern låsen på papirskuffen • Ta bort pappersfackslåset 3

• Load paper into tray • Læg papir i bakken • Asetage paber salve • Lisää lokeroon paperia • levietojiet papīru teknē • Į dėklą įdėkite popieriaus • Legg papir i skuffen • Fyll på papper i facket 4

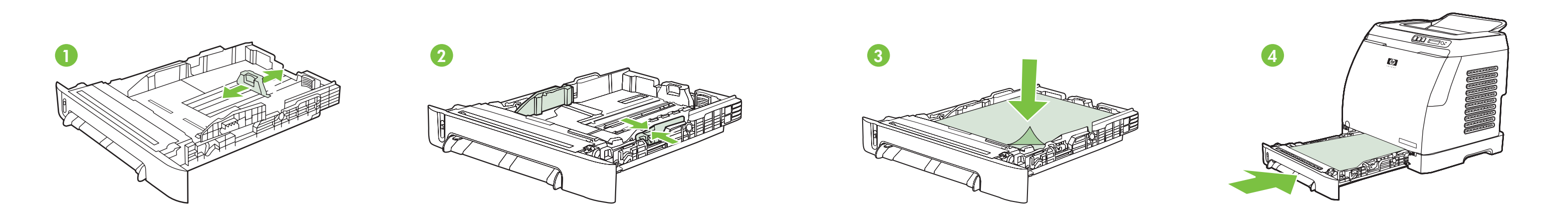

Connect power • Tilslut strømmen • Ühendage toide • Kytke virta • Pievienojiet strāvas padevi • Jjunkite maitinima • Koble til strøm • Anslut till elnätet 5

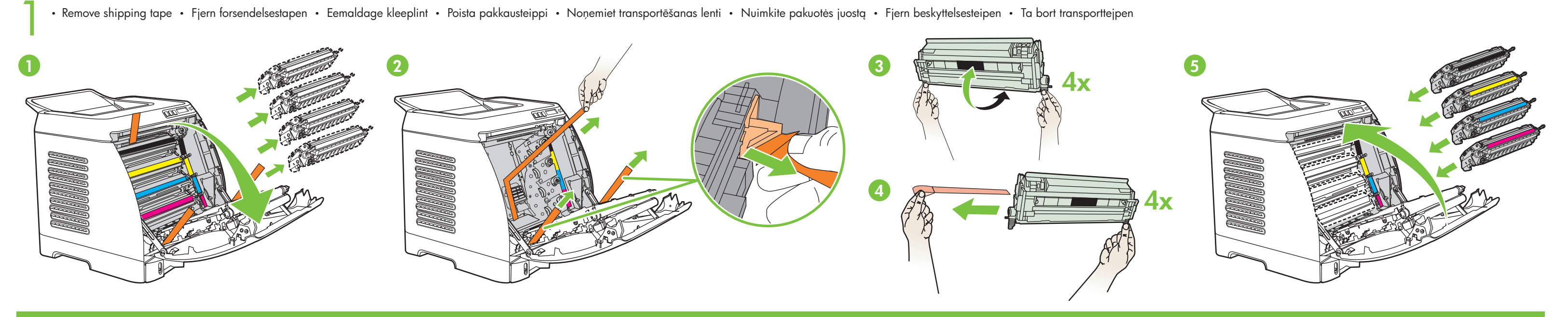

• Finished • Fuldført • Valmis • Valmis • Pabeigts • Baigta • Ferdig • Klart

• Install accessories • Installer tilbehør • Paigaldage lisatarvikud • Asenna varusteet • Uzstādiet piederumus • Prijunkite priedus • Sett på ekstrautstyr • Installera tillbehören 2

- Connect USB cable at prompt Tilslut USB-kablet, når du bliver bedt om det
- Kui kuvatakse vastav teade, ühendage USB-kaabel Kytke USB-kaapeli kehotettaessa
- Pēc uzaicinājuma pievienojiet USB kabeli Kai bus nurodyta, įjunkite USB kabelį
- Koble til USB-kabelen når du får beskjed Anslut USB-kabel när du blir anmodad

• Do NOT connect USB until software prompt • Tilslut IKKE USB-kablet, før du bliver bedt om det • ÄRGE ühendage USB-kaablit enne tarkvaras vastava viiba kuvamist • ÄLÄ kytke USB-liitintä ennen ohjelmiston kehotusta • NEPIEVIENOJIET USB, kamēr netiek parādīts programmatūras uzaicinājums • NEJUNKITE USB, kol programinė įranga nurodys • IKKE koble til USB før du får beskjed • Anslut INTE USB förrän du ombeds göra det 6

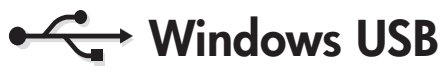

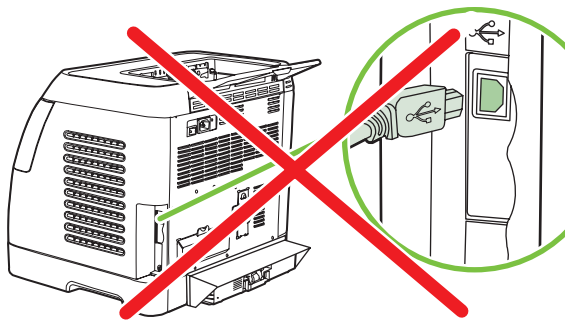

• Install software • Installer software • Installige tarkvara • Asenna ohjelmisto • Instalējiet programmatūru • Įdiekite programinę įrangą • Installer programvare • Installera programvara

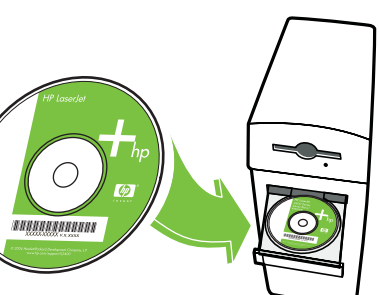

If the Welcome screen does not open, double-click on setup.exe on the CD-ROM. Hvis skærmbilledet Velkommen ikke vises, skal du klikke på setup.exe på cd-rom'en. Kui tervituskuva ei kuvata, topeltklõpsake CD-ROM-il olevat installifaili setup.exe. Jos aloitusikkuna ei avaudu, kaksoisnapsauta CD-levyllä olevaa setup.exe-tiedostoa. Ja sveiciena logs netiek atvērts, veiciet dubultklikšķi uz kompaktdiskā iekļautā faila setup.exe. Jeigu nepasirodo pasveikinimo ekranas, du kartus spustelėkite "setup.exe" failą kompaktiniame diske.

Hvis velkomstskjermen ikke åpnes, dobbeltklikker du på setup.exe på CD-ROMen. Om Välkomst-skärmen inte öppnas, dubbelklicka då på setup.exe på cd-romskivan.